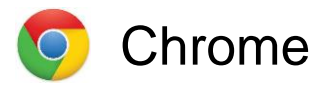

Go to the drop-down menu (three vertical dots in the top right of the screen)

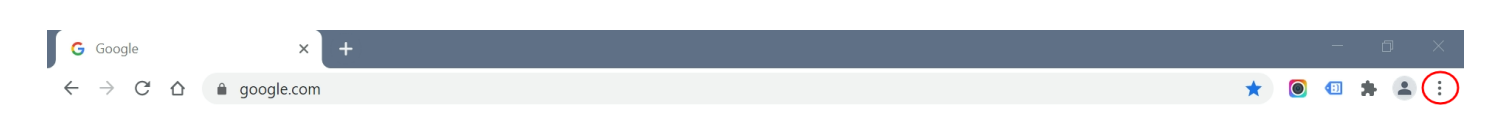

## Select **Settings**

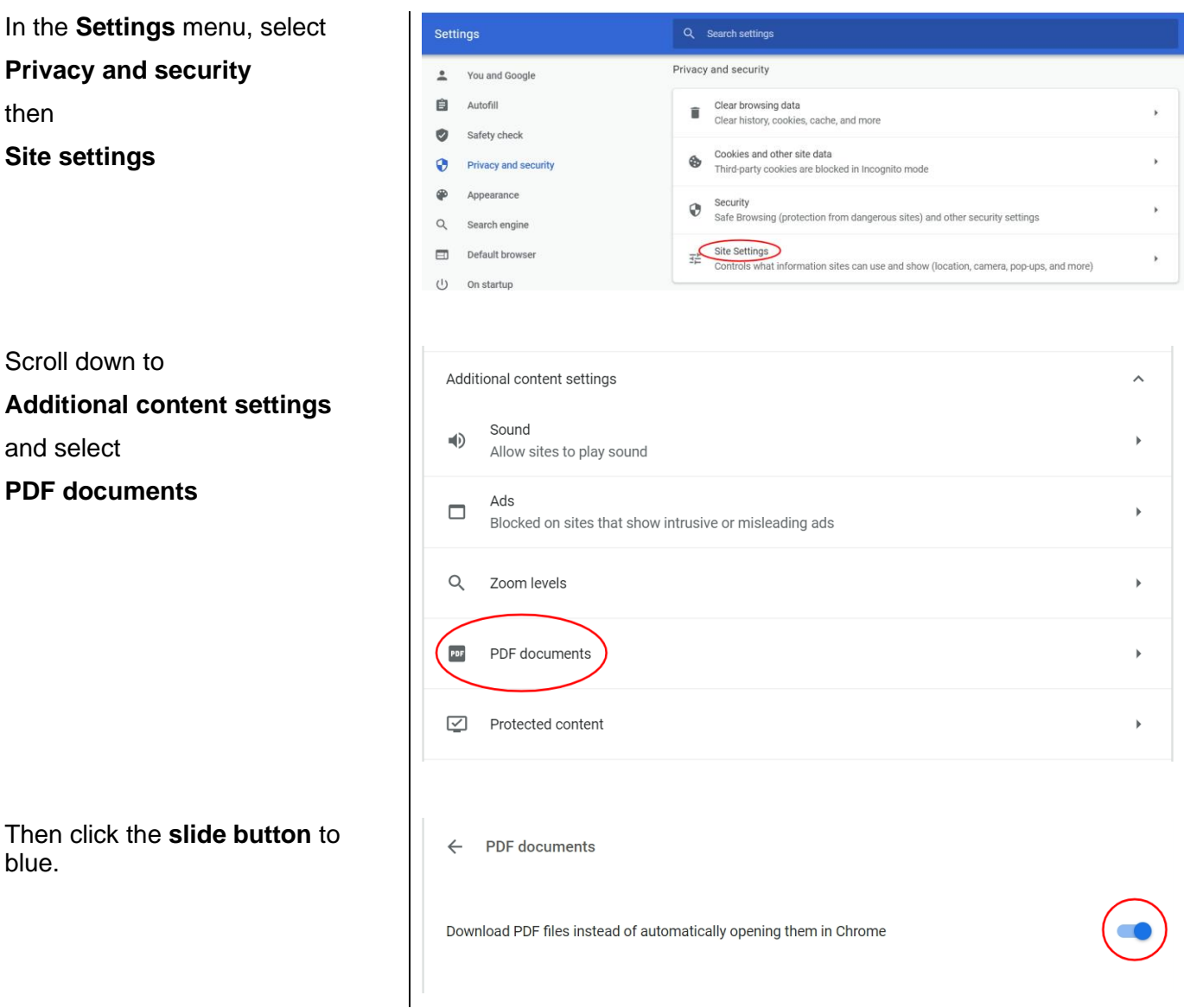

Now when you click on the link to the referral form link on the Wales Cancer Network page, the form will automatically download and you can open it with your PDF reader from the download folder, complete it and send using the 'Email form' option.

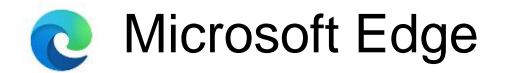

Go to the drop-down menu (three horizontal dots in the top right of the screen)

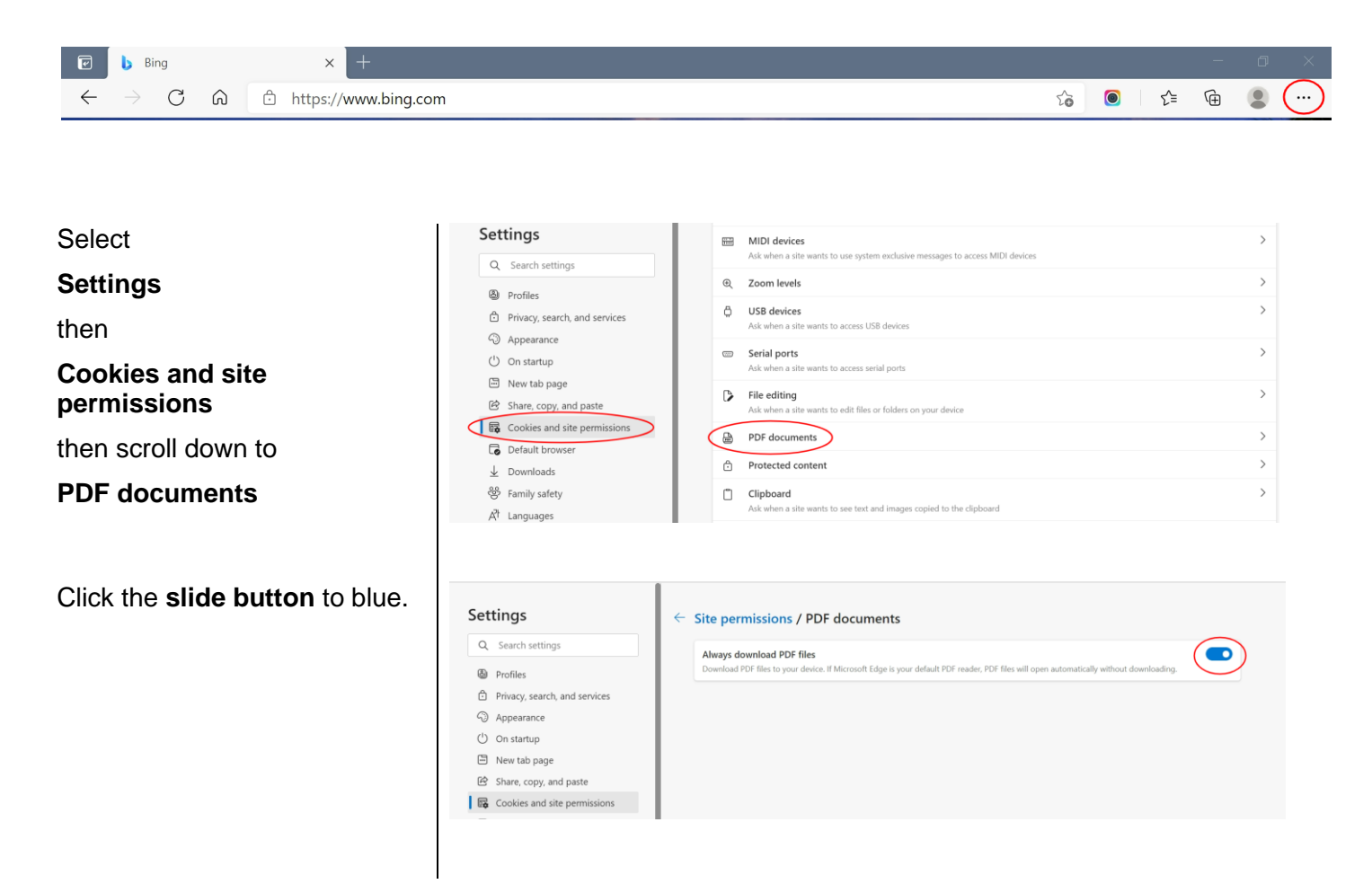

Now when you click on the link to the referral form link on the Wales Cancer Network page, the form will automatically download and you can open it with your PDF reader from the download folder, complete it and send using the 'Email form' option.